# BENUTZERHANDBUCH JOHANNUS

OPUS 15, 25 UND 35

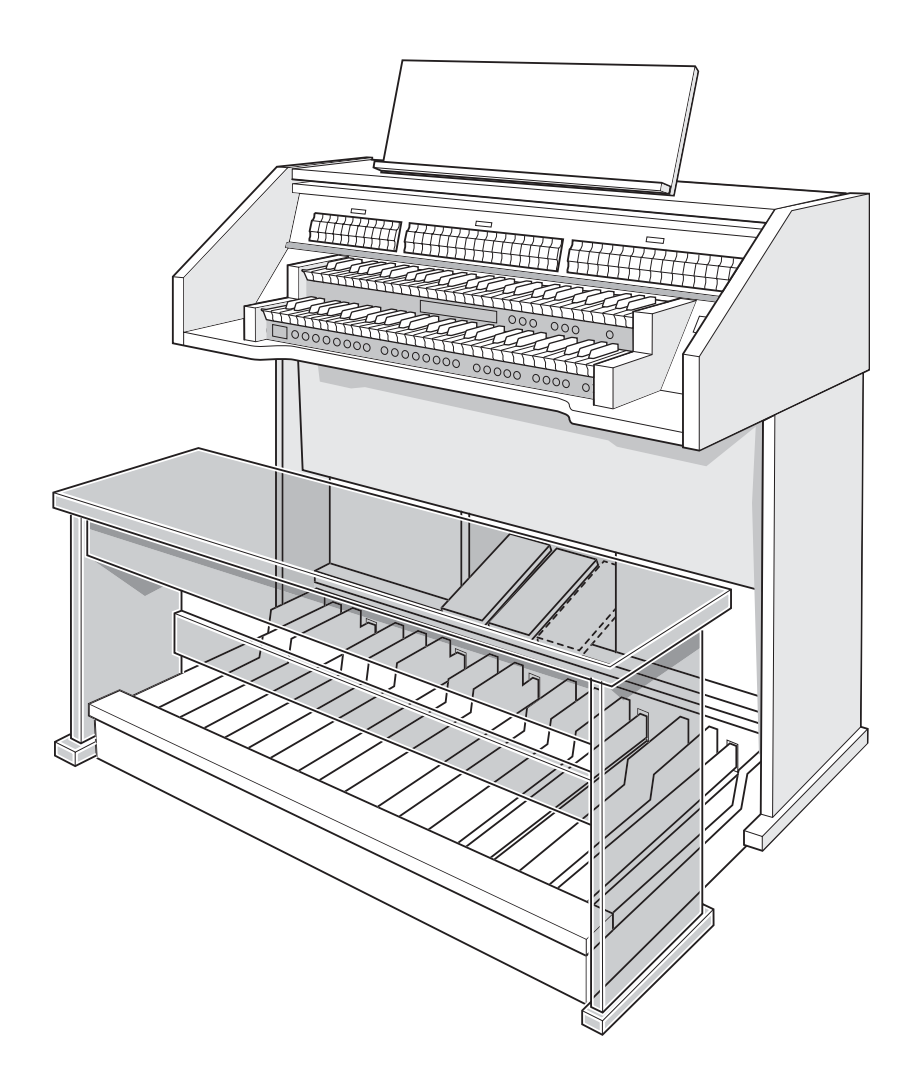

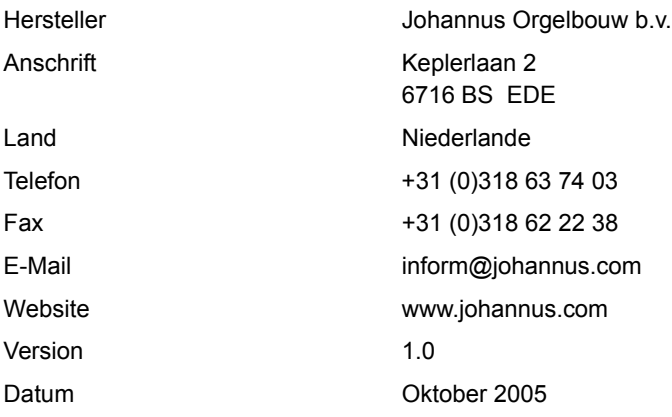

#### **© 2005, Johannus Orgelbouw b.v.**

2

Alle Rechte vorbehalten. Kein Teil dieser Anleitung darf ohne die vorherige schriftliche Zustimmung von Johannus Orgelbouw b.v. durch digitales Speichern, Nachdruck, Fotokopie, Mikrofilm, oder auf andere Weise und mit anderen Mitteln gleich welcher Art, vervielfältigt und/oder veröffentlicht werden.

## **INHALTSANGABE**

 $\overline{\phantom{a}}$ 

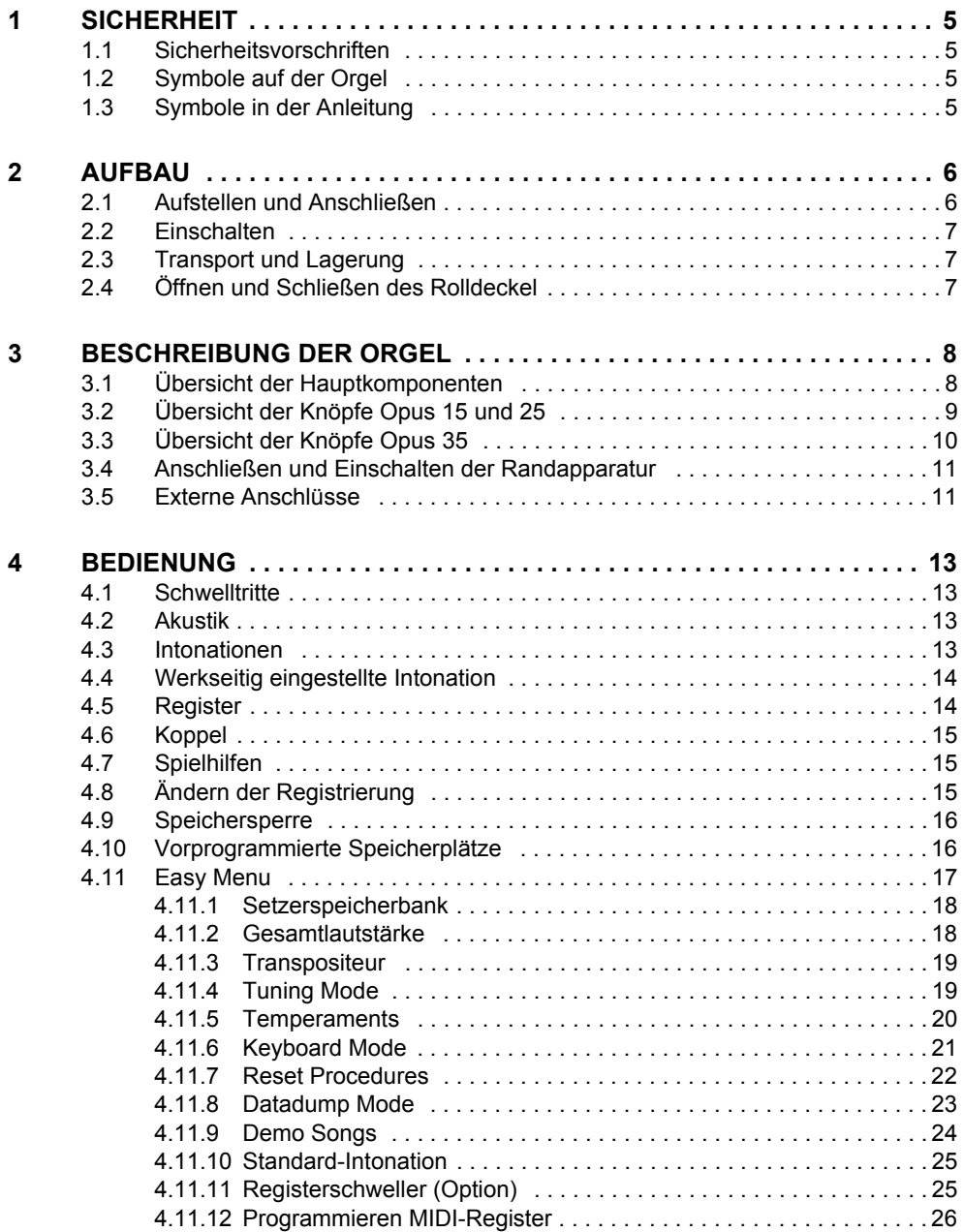

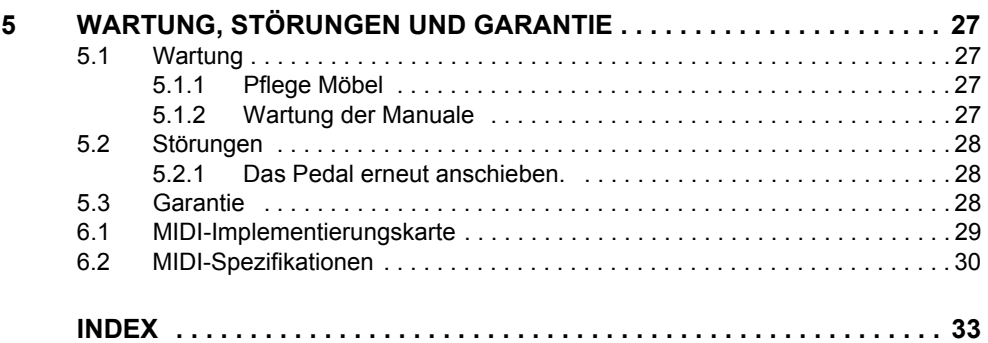

# **JOHANNUS**

**College** 

## <span id="page-4-0"></span>**1 SICHERHEIT**

## <span id="page-4-1"></span>**1.1 Sicherheitsvorschriften**

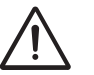

- Stellen Sie die Orgel auf einem horizontalen und stabilen Untergrund auf.
- Schließen Sie die Orgel über eine geerdete Wandsteckdose an die Netzversorgung an.
- Schalten Sie die Orgel aus, wenn sie nicht in Gebrauch ist.
- Stellen Sie die Orgel nicht in einem feuchten Raum auf.
- Sorgen Sie dafür, dass die Orgel nicht mit Flüssigkeiten in Berührung kommt.
- Befolgen Sie die Hinweise und Vorschriften in dieser Anleitung.
- Bewahren Sie diese Anleitung für eine spätere Bezugnahme griffbereit bei der Orgel auf.
- Nur ein von Johannus Orgelbouw b.v. autorisierter Techniker darf die Orgel öffnen. Die Orgel enthält elektrostatisch empfindliche Komponenten. Die Garantie verfällt, wenn eine nicht dazu autorisierte Person die Orgel geöffnet hat.

## <span id="page-4-2"></span>**1.2 Symbole auf der Orgel**

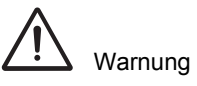

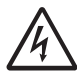

Warnung vor elektrischem Schlag

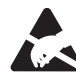

Warnung vor elektrostatisch empfindlichen Komponenten

5

### <span id="page-4-3"></span>**1.3 Symbole in der Anleitung**

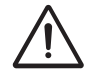

Warnung oder wichtige Informationen

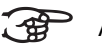

Anmerkung

## <span id="page-5-0"></span>**2 AUFBAU**

6

### **2.1 Aufstellen und Anschließen**

<span id="page-5-2"></span><span id="page-5-1"></span>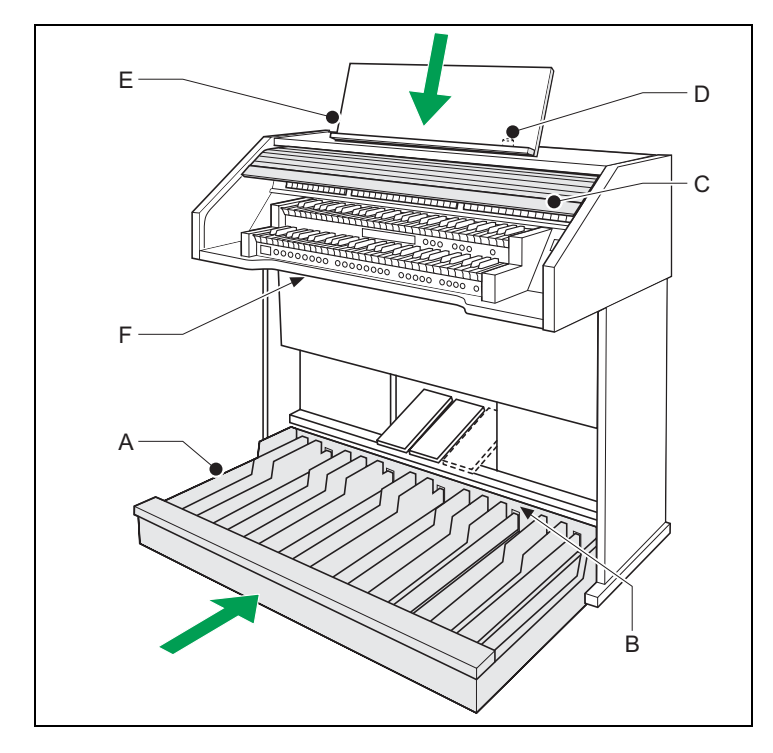

- 1. Stellen Sie die Orgel auf einem horizontalen und stabilen Untergrund auf.
- 2. Die Orgel muss etwas nach hinten geneigt aufgestellt werden.
- 3. Schieben Sie das Pedalplatte (A) gegen die Orgel (B) an.
- 4. Stellen Sie die Orgel gerade auf.
- 5. Setzen Sie das Notenpult (E) in den Schlitz auf der Oberseite der Orgel ein.
- 6. Stellen Sie die Orgelbank über dem Pedal auf.
- 7. Kontrollieren Sie, ob die Netzspannung der Orgel mit der Netzspannung Ihres Stromnetzes übereinstimmt. Siehe Typenschild (F).
- 8. Die Orgel wird über eine geerdete Wandsteckdose an die Netzversorgung angeschlossen.
- 9. Stecken Sie den dazugehörigen Schlüssel in das Rolldeckelschloss oben (D).
- 10. Drehen Sie den Schlüssel um eine Vierteldrehung nach links.
- 11. Schieben Sie den Rolldeckel nach oben (C).

### <span id="page-6-0"></span>**2.2 Einschalten**

Schalten Sie die Orgel mit dem Ein-/Aus-Schalter rechts neben den Manualen ein.

Warten Sie ein paar Sekunden. Das Starten der Bedienungsfunktionen und Einstellungen kostet einige Zeit.

Die Lämpchen der Ein-/Aus-Schalter und 0-Druckknopf leuchten auf und die Einstellungen werden auf dem Display angezeigt.

### <span id="page-6-1"></span>**2.3 Transport und Lagerung**

Achten Sie bei Transport und Lagerung auf Folgendes:

- Entfernen Sie das Notenpult und das Pedal der Orgel.
- <span id="page-6-3"></span><span id="page-6-2"></span>Relative Luftfeuchtigkeit in Lagerraum: 10 bis 90%.

### **2.4 Öffnen und Schließen des Rolldeckel**

Die Orgel kann mit einem Holzrolldeckel, der mit einem Schloss versehen ist, verschlossen werden. Das Rolldeckelschloss befindet sich hinter dem Notenpult.

#### **Öffnen**

- 1. Stecken Sie den dazugehörigen Schlüssel in den Rolldeckelschloss.
- 2. Drehen Sie den Schlüssel um eine Vierteldrehung nach links. Dadurch bewegt sich das Schloss nach oben.
- 3. Schieben Sie den Rolldeckel nach oben.

#### **Schließen**

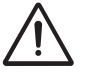

Lassen Sie den Schlüssel nie in dem abschließbaren Raum liegen.

7

- 1. Schieben Sie den Rolldeckel nach unten.
- 2. Drucken Sie das Rolldeckelschloss ein.
- 3. Drehen Sie den Schlüssel um eine Vierteldrehung nach rechts.

## <span id="page-7-0"></span>**3 BESCHREIBUNG DER ORGEL**

## **3.1 Übersicht der Hauptkomponenten**

<span id="page-7-2"></span><span id="page-7-1"></span>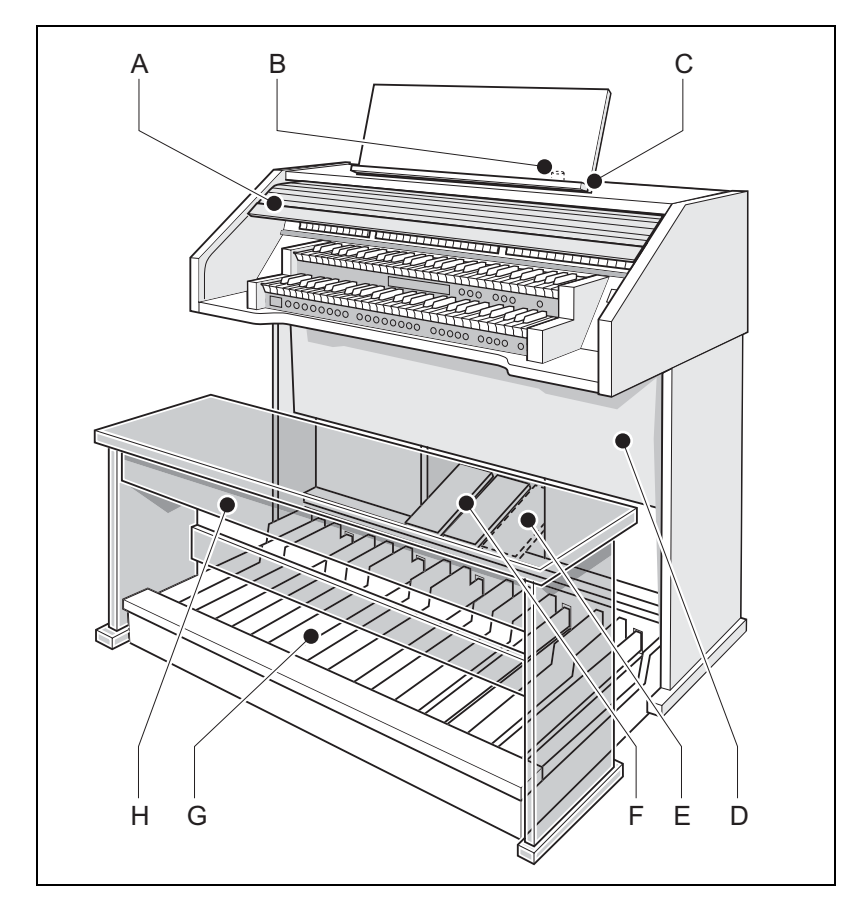

- 
- B Rolldeckelschloss F Schwelltritte
- C Notenpult G Pedal

- D Lautsprecher H Orgelbank
- A Rolldeckel E Registerschweller (Option)
	-
	-
	-

### **3.2 Übersicht der Knöpfe Opus 15 und 25**

<span id="page-8-0"></span>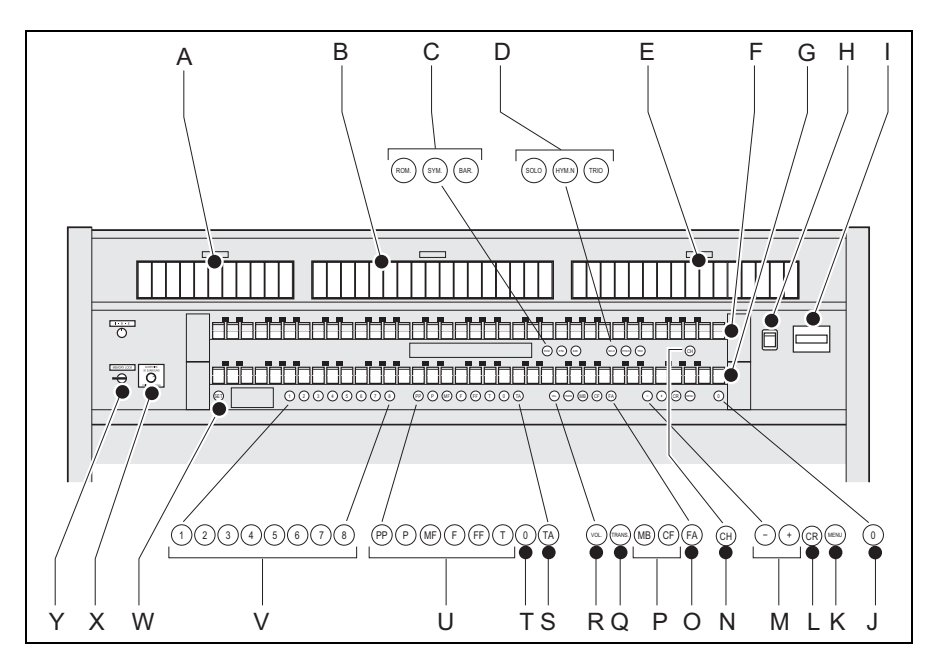

- 
- 
- C Hauptgruppe Intonationen P Koppel Manual Bass und
- D Untergruppe Intonationen Q Transpositeur
- E Schwellwerkregister **R** Lautstärke
- 
- G Manual Hauptwerk T 0-Druckknopf oder
- <span id="page-8-1"></span>
- 
- J 0-Druckknopf oder Rückstellknopf
- 
- L Registerschweller (Option) Y Speichersperre
- M und + -Druckknöpfe
- A Pedalregister N Spielhilfe Chorus
- B Hauptwerkregister O Spielhilfe Fix Accessories
	- Cantus Firmus
	-
	-
- F Manual Schwellwerk S Spielhilfe Zungen ab
	- Rückstellknopf
- H Ein/Aus **U** Vorprogrammierte Speicherplätze
- I Display V Setzerspeicherplätze
	- W SET/ Enter
- K MENU **X** Drehregler Akustik

9

## **3.3 Übersicht der Knöpfe Opus 35**

<span id="page-9-2"></span><span id="page-9-0"></span>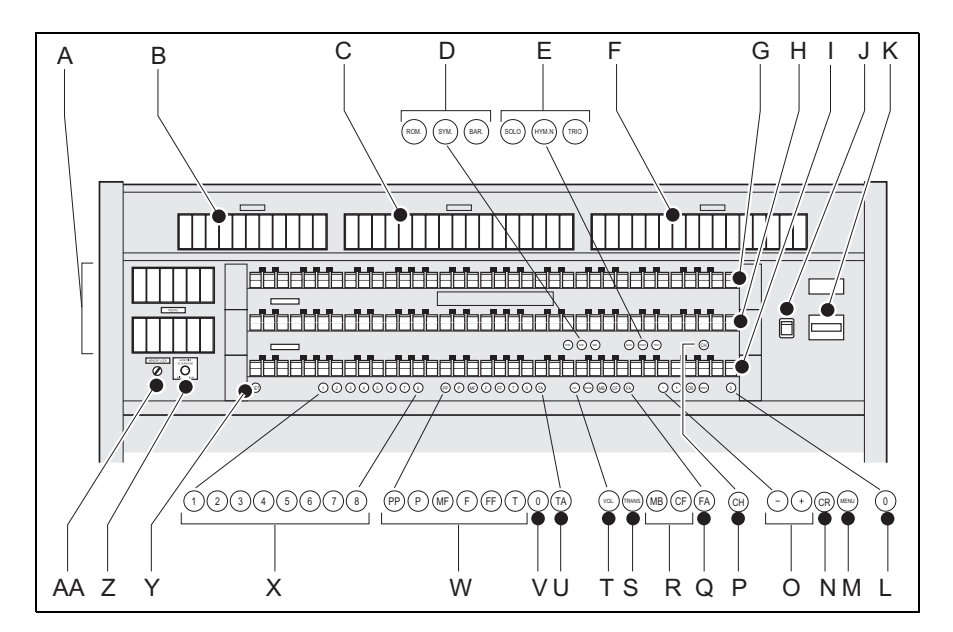

- 
- 
- <span id="page-9-3"></span>
- D Hauptgruppe Intonationen R Koppel Manual Bass und
- E Untergruppe Intonationen S Transpositeur
- F Schwellwerkregister T Lautstärke
- <span id="page-9-1"></span>G Manual Schwellwerk U Spielhilfe Zungen ab
- H Manual Hauptwerk V 0-Druckknopf oder
- 
- 
- 
- L 0-Druckknopf oder Rückstellknopf
- 

10

N Registerschweller (Option)

- A Pedalregister O und + -Druckknöpfe
- B Positivregister P Spielhilfe Chorus
- C Hauptwerkregister Q Spielhilfe Fix Accessories
	- Cantus Firmus
	- -
	-
	- Rückstellknopf
- I Manual Positiv W Vorprogrammierte Speicherplätze
- J Ein/Aus X Setzerspeicherplätze
- K Display Y SET/ Enter
	- Z Drehregler Akustik
- M MENU **AA** Speichersperre

## <span id="page-10-0"></span>**3.4 Anschließen und Einschalten der Randapparatur**

Sie können Randapparatur (zum Beispiel ein MIDI-Gerät) an die Orgel anschließen.

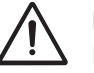

<span id="page-10-2"></span>Befolgen Sie die Hinweise in der Dokumentation der Randapparatur.

- 1. Schalten Sie die Orgel und die Randapparatur aus.
- 2. Schließen Sie die Randapparatur an die Orgel an.
- 3. Schalten Sie die Randapparatur ein.
- 4. Schalten Sie die Orgel ein.

#### <span id="page-10-1"></span>**3.5 Externe Anschlüsse**

Die externen Anschlüsse befinden sich links unter dem Spieltisch.

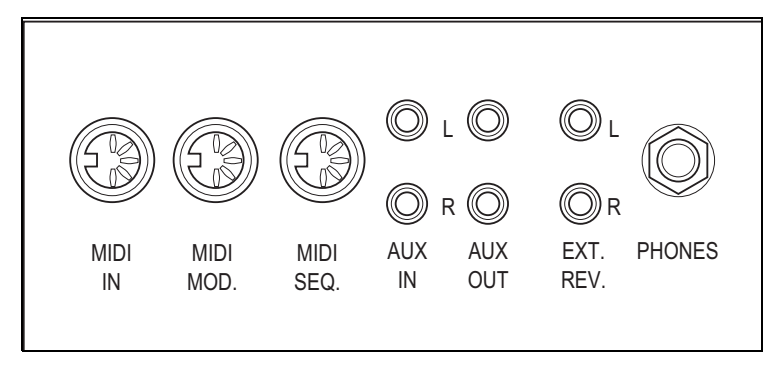

- **MIDI IN**: Das ist der Eingang, der für den Empfang von MIDI-Codes anderer Geräte dient.
- **MIDI MOD.**: Das ist ein programmierbarer MIDI-Ausgang, an den beispielsweise ein Modul oder ein Expander angeschlossen werden kann.
- **MIDI SEQ.**: Das ist ein programmierbarer MIDI-Ausgang, an den beispielsweise ein Sequenzer oder PC (mit optional einem Johannus Intonations-Programm) angeschlossen werden kann.

 **AUX IN**: Das ist ein (Stereo-)Eingang, um den Ton eines externen Geräts über die Verstärker der Orgel ertönen zu lassen. So kann beispielsweise ein Expander, der über den MIDI MOD. an die Orgel angeschlossen ist, über den Lautsprecher des Instruments wiedergegeben werden.

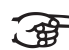

Die Lautstärke des externen Geräts, das über AUX IN angeschlossen ist, kann nicht über die Schwelltritte geregelt werden, es sei denn, die Lautstärke-Einstellung des externen Geräts kann durch MIDI-Codes über den MIDI MOD. des Instruments geregelt wird.

- **AUX OUT**: Das ist der Ausgang für den Anschluss eines externen (Stereo-)Verstärkers.
- **EXT. REV.**: Das ist ein Ausgang für den Anschluss eines externen Johannus-Orgel-Akustik-Systems. Das ist ein System, dass den räumlichen Effekt und die Klangfülle eines Konzertsaals oder einer Kathedrale imitiert.

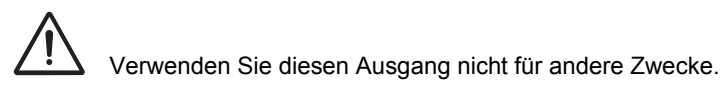

 **PHONES**: Dieser Anschluss für (Stereo-)Kopfhörer ist für einen Kopfhörer mit einer Impedanz von 30 Ω oder höher geeignet (siehe technische Daten Kopfhörer).

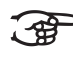

Bei Verwendung von Kopfhörern werden die internen und/oder externen Lautsprecher der Orgel automatisch ausgeschaltet.

## <span id="page-12-0"></span>**4 BEDIENUNG**

#### <span id="page-12-1"></span>**4.1 Schwelltritte**

Schwelltritte regeln die Lautstärken der verschiedenen Werke, Hauptwerk/ Pedal und Schwellwerk/(Positiv) (Positiv ist nur bei einer Orgel mit drei Klaviaturen möglich).

#### <span id="page-12-2"></span>**4.2 Akustik**

Durch den Drehregler Akustik entsteht ein digitaler Akustikeffekt. Dieser Effekt sorgt für eine räumliche Wiedergabe des Orgelklangs, der stufenlos geregelt werden kann.

- Drücken Sie den Schalter auf dem Drehregler auf 2D-Resonanz ein (Standard-Resonanz für transparenteres Werk).
- Ziehen Sie den Schalter auf dem Drehregler für eine 3D-Resonanz heraus (extra Hinzufügung zu der Resonanz für einen volleren Klang).

#### <span id="page-12-3"></span>**4.3 Intonationen**

Die Intonationen sind einer Hauptgruppe und einer Untergruppe zugeordnet:

Die Hauptgruppe besteht aus:

- **Romantisch (ROM.)**
- **Symphonisch (SYM.)**
- **Barock (BAR.)**

Die Untergruppe besteht aus:

- **Klassisch**
- **Solo (SOLO)**
- **Hymne (HYMN.)**
- **Trio (TRIO)**
- 1. Sie wählen eine Hauptgruppe aus, indem Sie den Druckknopf ROM., SYM. oder BAR eindrücken.
- 2. Danach wählen Sie eine Untergruppe aus, indem Sie entweder den Druckknopf SOLO, HYMN oder TRIO eindrücken.

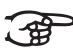

Wird keine Untergruppe aktiviert, so wird automatisch Klassisch ausgewählt.

## <span id="page-13-0"></span>**4.4 Werkseitig eingestellte Intonation**

#### <span id="page-13-3"></span>**Speichern der Intonationsdaten**

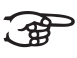

Zum Speichern der Intonationsdaten ist das Intonationsprogramm von Johannus erforderlich.

- 1. Schließen Sie die Orgel an einen PC an. Verwenden Sie dazu den MIDI SEQ.-Eingang. Siehe [§ 3.5.](#page-10-1)
- 2. Speichern Sie mithilfe des Intonationsprogramms von Johannus die Intonationsdaten auf dem PC.

#### <span id="page-13-2"></span>**Rücksetzen auf die werkseitig eingestellte Intonation**

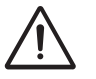

Die aktuellen Intonationsdaten gehen verloren, wenn die Daten nicht auf einem PC gespeichert werden.

- 1. Schalten Sie die Orgel aus.
- 2. Drücken und halten Sie die Druckknöpfe 1 und 8 gedrückt.
- 3. Schalten Sie die Orgel ein.
- 4. Warten Sie solange, bis die Lämpchen des 0-Druckknopfs leuchten.
- <span id="page-13-1"></span>5. Lassen Sie die Druckknöpfe 1 und 8 los.

#### **4.5 Register**

14

Die Register werden mithilfe des Kippschalters oder über den Setzerspeicher aktiviert. Siehe [§ 4.11.1](#page-16-2). Die Lampe des Registerwippe leuchtet, wenn das betreffende Register aktiviert ist.

Es werden drei Hauptregistergruppen unterschieden:

- **Pedal**: Aktiviert die Register, die zum Pedal gehören.
- **Hauptwerk**: Aktiviert die Register, die zum Hauptwerk gehören.
- **Schwellwerk**: Aktiviert die Register, die zum Schwellwerk gehören.
- **Positiv**: Aktiviert die Register, die zum Positiv gehören.

### <span id="page-14-0"></span>**4.6 Koppel**

- **Manualkoppel**: Koppelt die Tasten des Schwellwerks vollständig an das Hauptwerk. Aktivieren Sie die Manualkoppel über die Registerwippe Schwellwerk - Hauptwerk, Positiv - Hauptwerk oder Schwellwerk - Positiv (nur bei einer Orgel mit drei Klaviaturen möglich).
- **Pedalkoppel**: Koppelt die Tasten des Hauptwerks oder des Schwellwerks vollständig an das Pedal. Aktivieren Sie eine Pedalkoppel über die Registerwippe Hauptwerk - Pedal oder Schwellwerk - Pedal.
- <span id="page-14-8"></span><span id="page-14-7"></span> **Manual Bas (MB)**: Koppelt das Pedal monophon an das Hauptwerk. Nur der niedrigste Ton, der auf dem Hauptwerk gespielt wird, wird vom Pedal zum Hauptwerk gekoppelt. Aktivieren Sie den Manual Bass mit dem MB-Druckknopfs.
- <span id="page-14-3"></span>■ **Cantus Firmus (CF)**: Koppelt das Schwellwerk monophon an das Hauptwerk. Nur der höchste Ton, der auf dem Schwellwerk gespielt wird, wird an das Hauptwerk gekoppelt. Aktivieren Sie den Cantus Firmus mit dem CF-Druckknopfs.

### <span id="page-14-1"></span>**4.7 Spielhilfen**

- <span id="page-14-4"></span> **Chorus (CH)**: Mit dieser Funktion kann das Register der Orgel für einen breiteren und lebendigeren Klang leicht verstimmt werden. Aktivieren Sie den Chorus mit dem CH-Druckknopfs.
- <span id="page-14-6"></span><span id="page-14-5"></span> **Fix Accessories (FA)**: Mit dieser Funktion werden die Spielhilfen festgesetzt. Solange dieser Druckknopf eingeschaltet ist, können die Koppeln und Tremulanten nur von Hand ein- und ausgeschaltet werden.
- <span id="page-14-10"></span> **Zungen ab (ZA)**: Mit dieser Funktion können alle Zungen gleichzeitig ausgeschaltet werden. Solange der Druckknopf aktiv ist, können keine Zungen eingeschaltet werden. Beim Ausschalten dieser Funktion werden die Zungen, die eingeschaltet waren, wieder eingeschaltet. Aktivieren Sie die Funktion 'Zungen ab' über den ZA-Druckknopf.
- <span id="page-14-9"></span> **Registerschweller (CR)** (Option): Mit dieser Funktion wird der Registerschweller ein- oder ausgeschaltet. Siehe [§ 4.11.11](#page-23-2).

### <span id="page-14-2"></span>**4.8 Ändern der Registrierung**

Mit dem 0-Druckknopf (Rückstellknopf) können Sie die Registrierung auf zwei Ebenen rückgängig machen:

- Den 0-Druckknopf kurz drücken: Nur die letzte Änderung wird rückgängig gemacht.
- Den 0-Druckknopf lang drücken: Alle Registrierungen werden ausgeschaltet.

15

### <span id="page-15-0"></span>**4.9 Speichersperre**

Die Speichersperre sichert Ihre selbstgewählten Einstellungen.

- 1. Drehen Sie den Schlüsselschalter nach rechts, um den Speicher zu "offnen". Der SET-Druckknopf leuchtet auf.
- 2. Drehen Sie den Schlüsselschalter nach links, um den Speicher zu "schließen". Der SET-Druckknopf leuchtet nicht mehr.

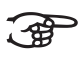

Solange das Speicherschloss geschlossen ist, ist es nicht möglich, neue Einstellungen im Speicher zu speichern.

### <span id="page-15-1"></span>**4.10 Vorprogrammierte Speicherplätze**

Vorprogrammierte Speicherplätze stehen über die Druckknöpfe PP bis T zur Verfügung. Diese sechs Speicherplätze sind werkseitig vorprogrammiert (Preset) von einem zarten Pianissimo bis zu einem kraftvollen Tutti.

#### **Aufrufen eines vorprogrammierten Speicherplatzes**

1. Drücken Sie den vorprogrammierten Speicherplatz (P-FF) ein. Die aktiven Register leuchten auf.

#### <span id="page-15-2"></span>**Programmieren vorprogrammierter Speicherplätze**

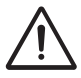

Die aktuelle Einstellung des vorprogrammierten Speicherplatzes geht verloren.

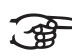

16

Das Programmieren eines vorprogrammierten Speicherplatzes sollte zu dem Text auf dem Knopf passen. Es empfiehlt sich von daher nicht, beispielsweise eine Pianissimo-Registrierung unter dem Knopf Tutti zu programmieren.

- 1. Kontrollieren Sie, ob der Schlüsselschalter nach rechts geschaltet ist.
- 2. Wählen Sie die gewünschten Register aus.
- 3. Drücken Sie den SET-Druckknopf. Halten Sie den Druckknopf gedrückt.
- 4. Drücken Sie den gewünschten vorprogrammierten Speicherplatz (P-FF) ein.
- 5. Lassen Sie den vorprogrammierten Speicherplatz (P-FF) los.

**JOHANNUS** 

6. Lassen Sie den SET-Druckknopf los.

#### <span id="page-16-0"></span>**4.11 Easy Menu**

Das Easy Menu ist ein Bedienungssystem, dessen Einstellungen auf dem Display abgelesen werden können. Das Easy Menu kann mit dem Knöpfe und +, sowie des SET- und Menü-Knopfs bedient werden.

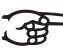

Die Easy Menu-Funktionen können nur ausgewählt werden, wenn die Speichersperre geöffnet ist. Das ist am SET-Druckknopf zu sehen. Wenn dieser nicht leuchtet, ist die Speichersperre geschlossen.

Das Easy Menu setzt sich aus folgenden Funktionen zusammen:

- Setzerspeicher
- Gesamtlautstärke
- **Transpositeur**
- Tuning Mode (Feinabstimmung)
- $\blacksquare$  Temperaments (Stimmungsauswahl)
- Keyboard Mode
- Reset Procedures (Rücksetzverfahren)
- Datadump
- Demo Songs
- Standard-Intonation
- Registerschweller (Option)
- <span id="page-16-1"></span>**Programmieren MIDI-Register**

#### <span id="page-16-2"></span>**4.11.1 Setzerspeicherbank**

Mithilfe des Setzerspeichers kann mit nur einem Druckknopf eine Registrierung aktiviert werden. Der Setzerspeicher besteht aus acht Ebenen. Jede Ebene verfügt über acht Speicherplätze. Diese Ebenen werden auf dem Display angezeigt (Memo:..).

Die 64 Setzerspeicherplätze sind am Anfang leer und können von Ihnen programmiert werden.

#### **Programmieren eines Setzerspeicherplatzes**

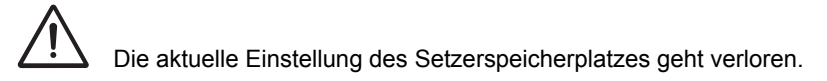

17

- 1. Wählen Sie die gewünschten Register aus.
- 2. Wählen Sie mithilfe der Knöpfe und + auf dem Display eine Ebene  $(1-8)$  aus.
- 3. Drücken Sie den SET-Druckknopf und halten Sie ihn gedrückt.
- 4. Drücken Sie den gewünschten Speicherplatz (1-8) dazu.
- 5. Lassen Sie den SET-Druckknopf los.

#### <span id="page-17-1"></span>**Aufrufen eines Setzerspeicherplatzes**

- 1. Wählen Sie mithilfe den Knöpfen und + die gewünschte Ebene  $(1-8)$ aus - siehe Display.
- 2. Geben Sie den gewünschten Speicherplatz (1-8) ein. Die aktiven Register leuchten auf.

#### **4.11.2 Gesamtlautstärke**

<span id="page-17-0"></span>Die eingestellte Lautstärke kann auf dem Display abgelesen werden (Vol:..).

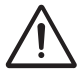

Die Lautstärke kann nur programmiert werden, solange der VOL.-Knopf leuchtet.

- 1. Drücken Sie den VOL.-Druckknopf.
- 2. Stellen Sie mit dem Knöpfe und + die Lautstärke ein.
- 3. Drücken Sie den SET-Druckknopf solange VOL leuchtet, um die Lautstärke zu speichern.

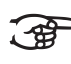

Die Änderung der Lautstärke ist jetzt gespeichert. Nach erneutem Einschalten der Orgel wird in der programmierten Lautstärke gespielt.

#### **4.11.3 Transpositeur**

<span id="page-18-0"></span>Mit der Funktion Transpositeur erfolgt die Verschiebung der Tonhöhe in Halbtonschritten (von -8 bis +8). Die eingestellte Tonhöhe kann auf dem Display abgelesen werden  $(Tr:..)$ .

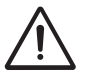

Die Tonhöhe kann nur programmiert werden, solange der TRANS.-Druckknopf leuchtet.

#### **Ändern des Transpositeurs**

- 1. Drücken Sie den TRANS.-Druckknopf.
- 2. Stellen Sie mit den Knöpfen und + die Tonhöhe ein.

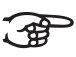

Die Tonhöhenänderung wird nicht gespeichert. Nach erneutem Einschalten der Orgel klingt die zuletzt programmierte Tonhöhe.

#### <span id="page-18-2"></span>**Programmieren des Transpositeurs**

- 1. Drücken Sie den TRANS.-Druckknopf.
- 2. Stellen Sie mit den Knöpfen und + die Tonhöhe ein.
- 3. Drücken Sie den SET-Druckknopf solange TRANS leuchtet.

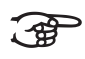

Die Tonhöhenänderung wird jetzt gespeichert. Nach erneutem Einschalten der Orgel klingt dann diese programmierte Tonhöhe.

#### **4.11.4 Tuning Mode**

<span id="page-18-1"></span>Mit der Funktion Tuning Mode (Feinstimmung) verschiebt die Tonhöhe in +/- vierzehn Stufen zu je 1 Hz (von 426 Hz bis 454 Hz). Die eingestellte Tonhöhe kann auf dem Display abgelesen werden.

#### **Programmieren Tuning Mode**

- 1. Drücken Sie den MENU-Druckknopf.
- 2. Wählen Sie mit den Knöpfe und + auf dem Display die Funktion Tuning Mode.
- 3. Drücken Sie den SET-Druckknopf. Auf dem Display wird die aktuelle Tuning-Einstellung angezeigt (Adjust Tune: ...Hz).
- 4. Stellen Sie mit den Knöpfe und + die gewünschte Tonhöhe ein.
- 5. Drücken Sie den SET-Druckknopf. Die ausgewählten Einstellungen werden jetzt im Speicher der Orgel gespeichert und Sie kehren automatisch in das Hauptmenü zurück.
- 6. Drücken Sie den MENU-Druckknopf, um das Easy Menu zu verlassen.

#### **4.11.5 Temperaments**

Mit der Funktion Temperaments stellen Sie die Stimmungsauswahl ein.

Diese Einstellung kann nicht gespeichert werden. Nach erneutem Einschalten der Orgel ist diese automatisch auf Equal eingestellt.

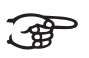

- 1. Drücken Sie den MENU-Druckknopf.
- 2. Wählen Sie mit den Knöpfe und + auf dem Display die Funktion Temperaments.
- 3. Drücken Sie den SET-Druckknopf. Auf dem Display wird die aktuelle Stimmungs-Einstellung angezeigt.
- 4. Wählen Sie mit den Knöpfe und + die gewünschte Stimmung.

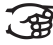

- Es stehen drei Stimmungen zur Auswahl:
	- **E** Equal: Normale oder gleichschwebenden Stimmung
- - **Werckmeister III**
	- 1/4 **Meantone**: Mitteltonstimmung
- 5. Drücken Sie den MENU-Druckknopf, um zum Hauptmenü zurück zu kehren.
- 6. Drücken Sie nochmals den MENU-Druckknopf, um das Easy Menu zu verlassen.

#### **4.11.6 Keyboard Mode**

<span id="page-20-0"></span>Mit der Funktion Keyboard Mode stellen Sie die Funktion der Tasten ein.

Diese Funktion steht nicht zur Verfügung, wenn die Orgel mit

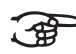

- Klaviaturen aus Holz ausgeführt ist.
- 1. Drücken Sie den MENU-Druckknopf.
- 2. Wählen Sie mit den Knöpfe und + auf dem Display die Funktion Keyboard Mode.
- 3. Drücken Sie den SET-Druckknopf. Auf dem Display wird die aktuelle Manualeinstellung von einem der Manualen angezeigt.
- 4. Wählen Sie mit den Knöpfe und + das Manual aus, dessen Einstellung geändert werden soll.

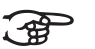

- **Great**: Hauptwerk
- **Swell**: Schwellwerk
- 5. Drücken Sie den SET-Druckknopf.
- 6. Wählen Sie mit den Knöpfe und + eine Einstellung für die Funktion der Tasten.

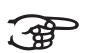

- **High:** Die Tasten sprechen an bei nur geringen Anschlag.
- **Low:** Die Tasten sprechen erst an, wenn sie noch etwas weiter niedergedrückt werden.

**Choir**: Positiv (nur bei einer Orgel mit drei Klaviaturen möglich)

- **Velocity**: Die Tasten sind anschlagempfindlich.
- 7. Drücken Sie den SET-Druckknopf. Die Manualeinstellungen werden jetzt gespeichert.
- 8. Drücken Sie den MENU-Druckknopf, um zum Hauptmenü zurück zu kehren.
- 9. Drücken Sie nochmals den MENU-Druckknopf, um das Easy Menu zu verlassen.

#### **4.11.7 Reset Procedures**

<span id="page-21-0"></span>Mit der Funktion Reset Procedures (Rücksetzverfahren) kann der Setzerspeicher gelöscht werden, oder eine Reihe von Einstellungen auf die werkseitigen Einstellungen zurück gesetzt werden.

- 1. Drücken Sie den MENU-Druckknopf.
- 2. Wählen Sie mit den Knöpfe und + auf dem Display die Funktion Reset Procedures.
- 3. Drücken Sie den SET-Druckknopf. Auf dem Display wird das Auswahlmenü für das Reset-Verfahren angezeigt.
- 4. Wählen Sie mit den Knöpfe und + das gewünschte Verfahren aus.

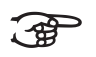

- **Memory: Löscht den gesamten Setzerspeicher. MIDI**: Die werkseitigen Einstellungen des MIDI-Registers
- werden zurück gesetzt.
	- **Preset: Die werkseitigen Einstellungen der festen** Kombinationen werden zurück gesetzt.
	- **Crescendo** (Option): Die werkseitigen Einstellungen des Registerschwellers werden zurück gesetzt.
- 5. Drücken Sie den SET-Druckknopf. Auf dem Display werden Sie um eine Bestätigung gebeten:
- 6. Wählen Sie mit den Knöpfe und + entweder No oder Yes aus.
- 7. Sie bestätigen Ihre Wahl, indem Sie den SET-Druckknopf drücken.
- 8. Drücken Sie den MENU-Druckknopf, um zum Hauptmenü zurück zu kehren.
- 9. Drücken Sie nochmals den MENU-Druckknopf, um das Easy Menu zu verlassen.

#### **4.11.8 Datadump Mode**

<span id="page-21-1"></span>Mit dem Datadump-Modus können Sie bestimmte Einstellungen über den MIDI SEQ-Ausgang der Orgel an ein Speichermedium senden (beispielsweise an einen Sequenzer). Siehe [§ 3.5.](#page-10-1)

- 1. Drücken Sie den MENU-Druckknopf.
- 2. Wählen Sie mit den Knöpfe und + auf dem Display die Funktion Datadump Mode.
- 3. Drücken Sie den SET-Druckknopf. Auf dem Display wird der Text Press Set piston angezeigt.
- 4. Kontrollieren Sie, ob das gewünschte Speichermedium korrekt angeschlossen ist.
- 5. Drücken Sie nochmals den SET-Druckknopf. Wenn die Daten versendet werden, können Sie auf dem Display den Text Sending data lesen.

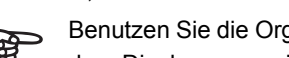

Benutzen Sie die Orgel nicht, wenn der Text Sending Data auf dem Display angezeigt wird.

- 6. Drücken Sie den MENU-Druckknopf, um zum Hauptmenü zurück zu kehren.
- 7. Drücken Sie nochmals den MENU-Druckknopf, um das Easy Menu zu verlassen.

#### **4.11.9 Demo Songs**

<span id="page-22-0"></span>Mit der Funktion Demo Songs können zwölf verschiedene Demo Songs abgespielt werden.

- 1. Drücken Sie den MENU-Druckknopf.
- 2. Wählen Sie mit den Knöpfe und + auf dem Display die Funktion Demo Songs.
- 3. Drücken Sie den SET-Druckknopf. Auf dem Display wird der Titel und der Komponist des ersten Demo-Songs angezeigt.
- 4. Mit den Knöpfe und + können Sie einen der zwölf Demo-Songs auswählen.
- 5. Drücken Sie den SET-Druckknopf, um einen Demo Song auszuwählen.
- 6. Mit den Knöpfen und + wählen Sie aus, ob nur der ausgewählte Demo Song abgespielt werden soll (Play one) oder alle Demo Songs (Play all).
- 7. Drücken Sie den SET-Knopf, um den/die ausgewählten Demo Song(s) abzuspielen.
- a. Drücken Sie den rechten 0-Knopf einige Sekunden, um das das Abspielen des Demo Songs zu stoppen.
- b. Drücken Sie die Knöpfe und +, um während des Abspielens die Lautstärke anzupassen.

**JOHANNUS** 

8. Drücken Sie nach dem Abspielen des/der Demo Song(s) den MENU-Druckknopf. Sie kehren automatisch in das Hauptmenü zurück.

23

9. Drücken Sie nochmals den MENU-Druckknopf, um das Easy Menu zu verlassen.

#### **4.11.10 Standard-Intonation**

<span id="page-23-0"></span>Mit der Funktion Standard-Intonation speichern Sie die gewünschte Intonation im Speicher.

- 1. Drücken Sie den MENU-Druckknopf.
- 2. Wählen Sie mit den Knöpfe und + die Funktion Std. Intonation.
- 3. Drücken Sie den SET-Druckknopf. Auf dem Display wird die eingestellte Intonation angezeigt.
- 4. Wählen Sie mit den Knöpfe und + eine Intonation (Romantisch, Symphonisch oder Barock), die aktiviert werden soll, wenn die Orgel eingeschaltet wird.
- 5. Drücken Sie den SET-Druckknopf. Die ausgewählte Intonation wird jetzt gespeichert. Danach wird auf dem Display die Auswahlmöglichkeit Chorus ON/OFF angezeigt.
- 6. Wählen Sie mit den Druckknöpfe und + aus, ob die Spielhilfe Chorus (CH) ein- oder ausgeschaltet sein soll, wenn die Orgel eingeschaltet wird.
- 7. Drücken Sie den SET-Druckknopf. Die ausgewählte Einstellung wird jetzt im Speicher der Orgel gespeichert und Sie kehren automatisch in das Hauptmenü zurück.
- <span id="page-23-1"></span>8. Drücken Sie den MENU-Druckknopf, um das Easy Menu zu verlassen.

#### <span id="page-23-2"></span>**4.11.11 Registerschweller (Option)**

Wenn die Orgel mit einem Registerschweller ausgeführt ist, können stufenweise verschiedene Registrierungen eingeschaltet werden. Diese Registrierungen beginnen bei einem sehr zarten Pianissimo und reichen bis zu dem kraftvollen Tutti.

#### <span id="page-23-3"></span>**Aktivieren des Registerschwellers**

Wenn der Registerschweller nicht aktiviert ist, wird das auf dem Display die Meldung CR:-- angezeigt.

1. Den Registerschweller aktivieren Sie, indem Sie den CR-Druckknopf drücken. Auf dem Display wird angezeigt, welche Stufe eingestellt ist.

#### **Ändern des Registerschwellers**

Die Standardeinstellungen der Registerkombinationen von Registerschwellerstufen können geändert und im Speicher gespeichert werden.

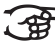

24

Nur die Stufe 0 kann nicht geändert werden.

- 1. Drücken Sie zuerst CR-Druckknopf und danach den MENU-Druckknopf.
- 2. Wählen Sie mit den Knöpfe und + die Stufe aus, die geändert werden soll.
- 3. Stellen Sie die gewünschte Registrierung für die ausgewählte Stufe ein.
- 4. Drücken Sie den SET-Druckknopf.
- 5. Wählen Sie eventuell noch eine andere Stufe aus, die geändert werden soll.
- 6. Drücken Sie den MENU-Druckknopf, um die Programmierfunktion auszuschalten.
- 7. Drücken Sie den CR-Druckknopf, um die Registerschweller-Funktion auszuschalten.

#### **4.11.12 Programmieren MIDI-Register**

<span id="page-24-0"></span>MIDI ist ein Protokoll für die Kommunikation zwischen der Orgel und anderen Geräten, wie beispielsweise:

- **PC**
- Sequencer
- andere Musikinstrumente

Mit den programmierbaren MIDI-Registern können Sie eine beliebige Modul-Stimme (1-64) über einen beliebige MIDI-Kanal (1-8) ansteuern.

- 1. Drücken Sie den MENU-Druckknopf. Auf dem Display wird MIDI Program angezeigt.
- 2. Drücken Sie den SET-Druckknopf. Auf dem Display wird MIDI: angezeigt.
- 3. Wählen Sie das zu programmierende MIDI-Register aus (z. B. MIDI Schwellwerk). Auf dem Display wird hinter MIDI: das ausgewählte Werk angezeigt.
- 4. Wählen Sie mit den Knöpfe und + den gewünschten Midi-Kanal  $(Ch:..).$
- 5. Drücken Sie den SET-Druckknopf.
- 6. Wählen Sie mit den Knöpfe und + die gewünschte Midi-Stimmennummer (Vc:..).
- 7. Drücken Sie den SET-Druckknopf. Die ausgewählten Einstellungen werden jetzt gespeichert.
- 8. Wählen Sie eventuell noch ein anderes zu programmierendes MIDI-Register aus.
- 9. Drücken Sie den MENU-Druckknopf, um zum Hauptmenü zurück zu kehren.
- 10. Drücken Sie nochmals den MENU-Druckknopf, um das Easy Menu zu verlassen.

## <span id="page-25-0"></span>**5 WARTUNG, STÖRUNGEN UND GARANTIE**

### <span id="page-25-1"></span>**5.1 Wartung**

#### **Übersicht**

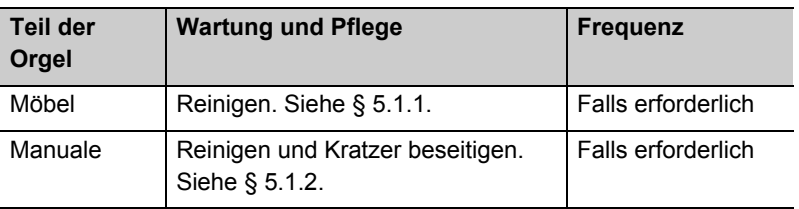

#### **5.1.1 Pflege Möbel**

<span id="page-25-2"></span>Das Möbel ist aus massivem Holz und Holzfurnier gebaut.

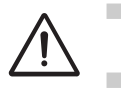

 Verwenden Sie für die Reinigung des Orgelmöbels kein Möbel-Teaköl!

 Durch direkte Sonneneinstrahlung kann sich das Orgelmöbel verfärben.

- 1. Reinigen Sie das Möbel mit einem leicht befeuchtetem Tuch.
- <span id="page-25-3"></span>2. Trocknen Sie danach das Möbel mit einem nicht fusselnden Tuch nach.

#### **5.1.2 Wartung der Manuale**

Die Manuale sind aus Kunststoff gefertigt.

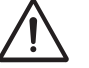

Verwenden Sie zum Entfernen von Flecken keine aggressiven Flüssigkeiten wie Verdünnung und Azeton etc.

- 1. Reinigen Sie die Manuale mit einem leicht befeuchtetem Tuch.
- 2. Trocknen Sie danach die Manuale mit einem nicht fusselnden Tuch nach.
- 3. Entfernen Sie eventuelle Kratzer mit Autopolitur.

#### <span id="page-26-0"></span>**5.2 Störungen**

#### <span id="page-26-3"></span>**Übersicht**

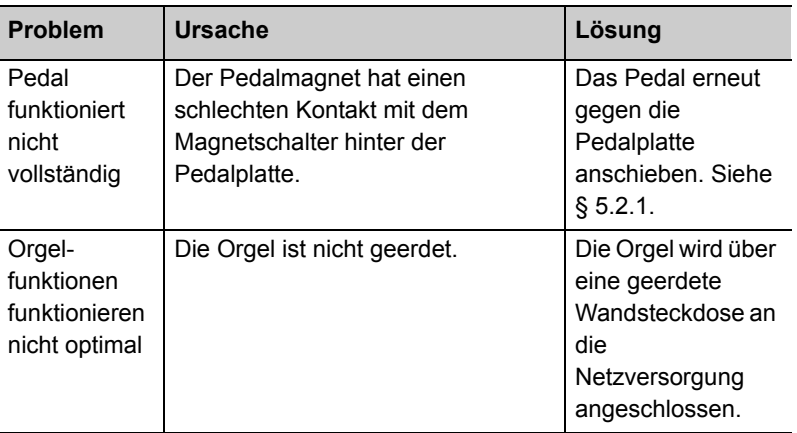

#### **5.2.1 Das Pedal erneut anschieben.**

- <span id="page-26-1"></span>1. Kontrollieren Sie, ob die Orgel auf einem horizontalen und stabilen Untergrund aufgestellt ist.
- 2. Die Orgel muss etwas nach hinten geneigt aufgestellt werden.
- 3. Schieben Sie das Pedal gegen die Pedalplatte an.
- 4. Stellen Sie die Orgel gerade auf.
- 5. Kontrollieren Sie, ob das Pedal funktioniert.
- 6. Wenden Sie sich an Ihren Händler, wenn das Pedal nicht ordnungsgemäß funktioniert.

### <span id="page-26-2"></span>**5.3 Garantie**

Die Garantiebestimmungen finden Sie auf dem Garantieschein. Die Garantie verfällt bei Änderungen oder Reparaturen an der Orgel, die durch Personen oder Dienstleister vorgenommen werden, die von Johannus Orgelbouw b.v. dazu nicht autorisiert wurden.

## **6 MIDI-IMPLEMENTIERUNGEN**

## <span id="page-27-0"></span>**6.1 MIDI-Implementierungskarte**

/i JOHANNUS Organs Date: April 2005

MIDI Implementation Chart **Version 1.00** 

#### **MIDI-Implementierungskarte**

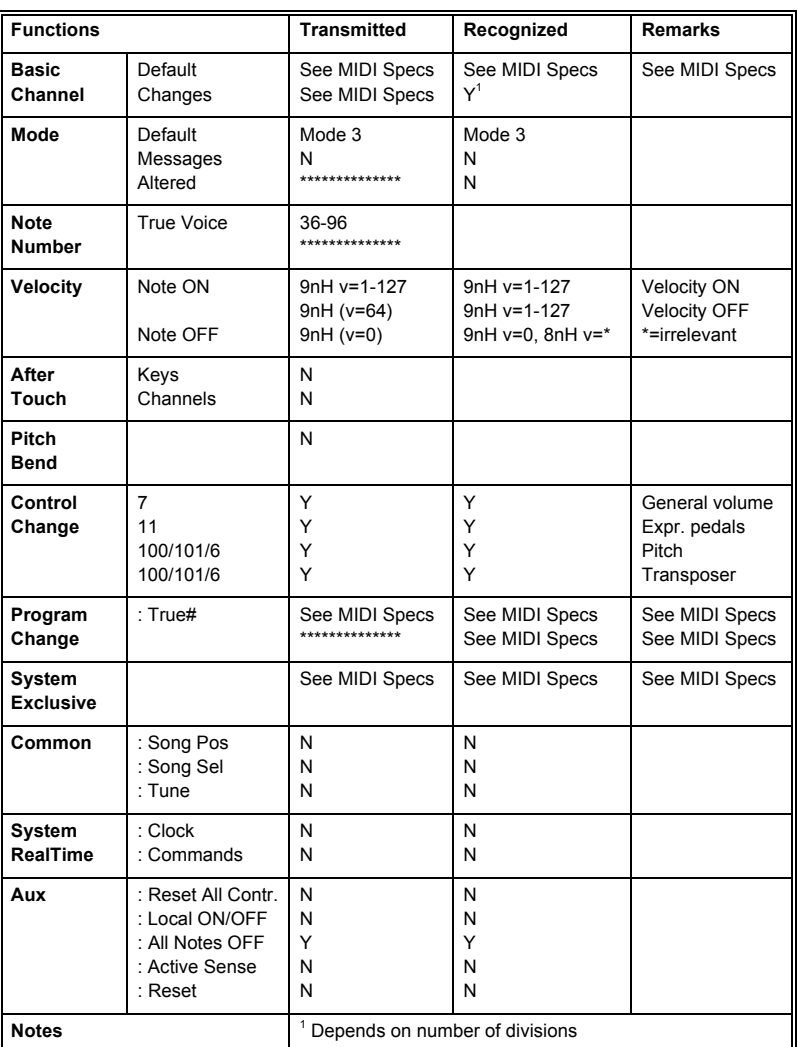

28

Mode 1: OMNY ON, POLY Mode 2: OMNY ON, MONO Y = YES Mode 3: OMNY ON, POLY Mode 4: OMNY OFF, MONO N = NO

### **6.2 MIDI-Spezifikationen**

In diesem Abschnitt werden die Spezifikationen, die auf der MIDI-Implementierungskarte stehen, im Detail erläutert.

#### **Default basic channels (transmitted/ recognized)**

Instrument mit zwei Manualen (mit Standard-Klavierreihenfolge):

- 1: Hauptwerk
- 2: Schwellwerk
- 3: Pedal
- 12: Register

Instrument mit drei Manualen (mit Standard-Klavierreihenfolge):

- 1: Positiv
- 2: Hauptwerk
- 3: Schwellwerk
- 4: Pedal
- 12: Register

#### **Basic channel changes (transmitted)**

Programmierbar mithilfe eines MIDI-Programms.

#### **Control changes (transmitted)**

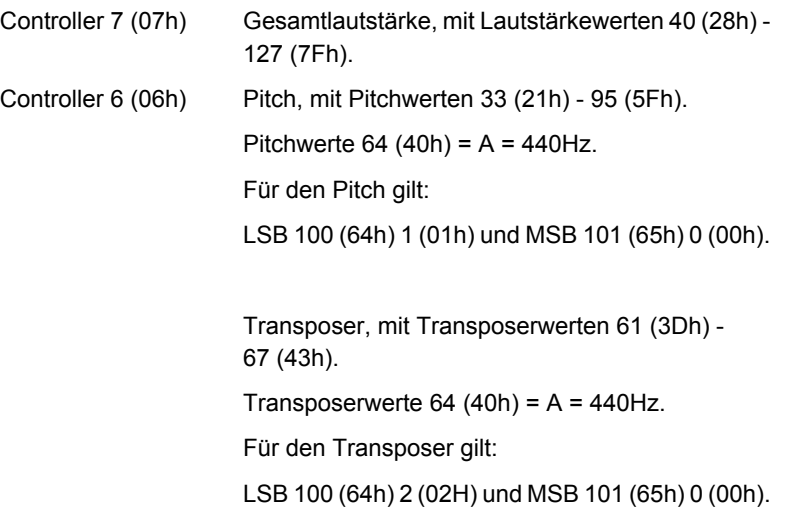

#### **Control changes (recognized)**

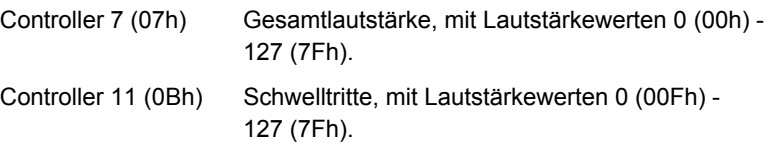

#### **Program changes (transmitted/ recognized)**

Orgelregister: Je nach Anzahl der Register in Registerreihenfolge. MIDI-Register (programmierbar): 1-128.

#### **System exclusive messages (transmitted/recognized)**

Jede Meldung 'sys ex' (system exclusive) sieht größtenteils gleich aus. Die ersten 7 Bytes und das letzte Byte sind immer die gleichen. Nur der Wert des achten Bytes variiert. Das ist die generell von Johannus verwendete Meldung 'sys ex': F0 00 4A 4F 48 41 53 XX F7 (Hexadezimal). Bei den nachstehend beschriebenen 'sys ex messages' wird darum nur der Wert des achten Bytes (XX) aufgeführt und von welchem Ausgang dieser versendet wird.

#### **All stops off (alle Register aus)**

Der Code 'all stops off' sys ex ist 7F. Dieser sys ex-Code wird über den MIDI SEQ.-Ausgang versendet, wenn der 0-Druckknopf lang gedrückt wird. Bei Eingang eines 'all stops off' sys ex-Code werden alle Register auf dem Instrument ausgeschaltet.

#### **Druckknopf-Werte**

Wenn ein Knopf gedrückt wird, wird über den MIDI MOD.-Ausgang ein sys ex-Code mit dem Wert des eingedrückten Knopfs versendet (z. B. PP = 00  $P = 01$ ).

Diese sys ex codes sind nur von Interesse, wenn Sie das Johannus Sound Modul CSM 128 auf Ihrem Instrument angeschlossen haben.

#### **Sonstige MIDI-Codes (transmitted)**

Drücken Sie den 0-Druckknopf, um über den MIDI SEQ.-Ausgang den sys ex-Code, 'all stops off' und alle Lautstärke-Einstellungen zu versenden.

#### **Sys ex-Code-Register (Program Changes)**

Beim Ein- und Ausschalten des MIDI-Registers wird, außer dem üblichen Program Change, über den MIDI SEQ.-Ausgang ein zusätzlicher Program Change-Code versendet, dem ein sys ex-Code 3F vorhergeht. Dadurch kann bei der Ansteuerung eines Moduls zwischen einem 'normalen' Orgelregister und einem MIDI-Register unterschieden werden. Beim Ein- und Ausschalten eines Registers werden folgende Codes versendet:

Orgelregister: Über MIDI SEQ. : CB XX MIDI-Register: Über MIDI MOD. : CX XX Über MIDI SEQ. : CB XX en 3F CX XX

31

# **JOHANNUS**

#### <span id="page-32-0"></span>**INDEX**

#### **A**

Akusti[k](#page-12-2) 13 Anschließen [6](#page-5-2) Aufstellen [6](#page-5-2)

### **C**

Cantus Firmus [1](#page-14-3)5 CF 15 CH 15 Chorus [15](#page-14-4)

#### **D**

[Datadump Mode 22](#page-21-1) Demo Songs [23](#page-22-0)

#### **E**

Easy Menu 17 Ein [9](#page-8-1) Einschalten [7](#page-6-0) Externe Anschlüsse 11

## **F**

FA [1](#page-14-5)5 FF [9, 10](#page-9-1) [Fix Accessories 15](#page-14-6)

#### **G**

[Garantie 28](#page-26-2) [Gesamtlautstärke 19](#page-17-0)

**H** Hauptkomponenten [8](#page-7-2)

**I** Intonationen [1](#page-12-3)3

#### **K**

[Keyboard Mode 21](#page-20-0) Koppel 15

**L** Lagerung 7

#### **M**

Manual Bass [15](#page-14-7) MB [15](#page-14-8) MF [9,](#page-8-1) [10](#page-9-1) MIDI programmieren [2](#page-24-0)5 [MIDI-Implementierungskarte 29](#page-27-0) MIDI-Spezifikationen 30

### **O**

Opus [9, 10](#page-9-2)

## **P**

P 10

#### **R**

Randapparatu[r](#page-10-2) 11 Register [1](#page-13-1)4 Registerschweller [15,](#page-14-9) [24](#page-23-1) Aktivieren [24](#page-23-3) Ändern 24 Reset Procedures [22](#page-21-0) Rolldeckel[s](#page-6-3) 7

### **S**

Schwelltritte [8, 13](#page-12-1) SET-Druckknop[f](#page-9-3) 10 Setzerspeicherbank [1](#page-16-1)7 Aufrufen [18](#page-17-1) Programmieren 18 Sicherhei[t](#page-4-0) 5 Speichersperr[e](#page-15-0) 16 Spielhilfen [15](#page-14-1) Standard-Intonation [24](#page-23-0) Störungen [28](#page-26-3)

#### **T**

Temperaments 20 Transport [7](#page-6-1) Transpositeu[r](#page-18-0) 19 Ändern 19 Programmieren [19](#page-18-2) Tuning Mode [2](#page-18-1)0

## **V**

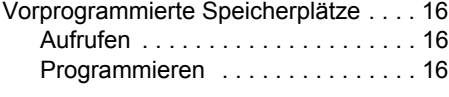

## **W**

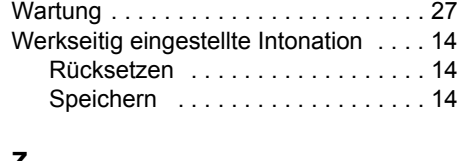

## **Z**

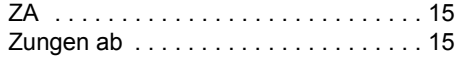